**Oracle® Retail Warehouse Management System** Installation Guide Release 13.0.2

February 2009

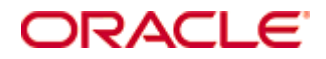

#### Oracle® Retail Warehouse Management System Installation Guide, Release 13.0.2

Copyright © 2009, Oracle. All rights reserved.

Primary Author: Paul Kehler

The Programs (which include both the software and documentation) contain proprietary information; they are provided under a license agreement containing restrictions on use and disclosure and are also protected by copyright, patent, and other intellectual and industrial property laws. Reverse engineering, disassembly, or decompilation of the Programs, except to the extent required to obtain interoperability with other independently created software or as specified by law, is prohibited.

The information contained in this document is subject to change without notice. If you find any problems in the documentation, please report them to us in writing. This document is not warranted to be error-free. Except as may be expressly permitted in your license agreement for these Programs, no part of these Programs may be reproduced or transmitted in any form or by any means, electronic or mechanical, for any purpose.

If the Programs are delivered to the United States Government or anyone licensing or using the Programs on behalf of the United States Government, the following notice is applicable:

U.S. GOVERNMENT RIGHTS Programs, software, databases, and related documentation and technical data delivered to U.S. Government customers are "commercial computer software" or "commercial technical data" pursuant to the applicable Federal Acquisition Regulation and agencyspecific supplemental regulations. As such, use, duplication, disclosure, modification, and adaptation of the Programs, including documentation and technical data, shall be subject to the licensing restrictions set forth in the applicable Oracle license agreement, and, to the extent applicable, the additional rights set forth in FAR 52.227-19, Commercial Computer Software— Restricted Rights (June 1987). Oracle Corporation, 500 Oracle Parkway, Redwood City, CA 94065

The Programs are not intended for use in any nuclear, aviation, mass transit, medical, or other inherently dangerous applications. It shall be the licensee's responsibility to take all appropriate fail-safe, backup, redundancy and other measures to ensure the safe use of such applications if the Programs are used for such purposes, and we disclaim liability for any damages caused by such use of the Programs.

Oracle, JD Edwards, PeopleSoft, and Siebel are registered trademarks of Oracle Corporation and/or its affiliates. Other names may be trademarks of their respective owners.

The Programs may provide links to Web sites and access to content, products, and services from third parties. Oracle is not responsible for the availability of, or any content provided on, thirdparty Web sites. You bear all risks associated with the use of such content. If you choose to purchase any products or services from a third party, the relationship is directly between you and the third party. Oracle is not responsible for: (a) the quality of third-party products or services; or (b) fulfilling any of the terms of the agreement with the third party, including delivery of products or services and warranty obligations related to purchased products or services. Oracle is not responsible for any loss or damage of any sort that you may incur from dealing with any third party.

#### **Value-Added Reseller (VAR) Language**

#### **Oracle Retail VAR Applications**

The following restrictions and provisions only apply to the programs referred to in this section and licensed to you. You acknowledge that the programs may contain third party software (VAR applications) licensed to Oracle. Depending upon your product and its version number, the VAR applications may include:

(i) the software component known as **ACUMATE** developed and licensed by Lucent Technologies Inc. of Murray Hill, New Jersey, to Oracle and imbedded in the Oracle Retail Predictive Application Server – Enterprise Engine, Oracle Retail Category Management, Oracle Retail Item Planning, Oracle Retail Merchandise Financial Planning, Oracle Retail Advanced Inventory Planning, Oracle Retail Demand Forecasting, Oracle Retail Regular Price Optimization, Oracle Retail Size Profile Optimization, Oracle Retail Replenishment Optimization applications.

 (ii) the **MicroStrategy** Components developed and licensed by MicroStrategy Services Corporation (MicroStrategy) of McLean, Virginia to Oracle and imbedded in the MicroStrategy for Oracle Retail Data Warehouse and MicroStrategy for Oracle Retail Planning & Optimization applications.

(iii) the **SeeBeyond** component developed and licensed by Sun MicroSystems, Inc. (Sun) of Santa Clara, California, to Oracle and imbedded in the Oracle Retail Integration Bus application.

(iv) the **Wavelink** component developed and licensed by Wavelink Corporation (Wavelink) of Kirkland, Washington, to Oracle and imbedded in Oracle Retail Mobile Store Inventory Management.

(v) the software component known as **Crystal Enterprise Professional and/or Crystal Reports Professional** licensed by SAP and imbedded in Oracle Retail Store Inventory Management.

(vi) the software component known as **Access Via™** licensed by Access Via of Seattle, Washington, and imbedded in Oracle Retail Signs and Oracle Retail Labels and Tags.

(vii) the software component known as **Adobe Flex™** licensed by Adobe Systems Incorporated of San Jose, California, and imbedded in Oracle Retail Promotion Planning & Optimization application.

(viii) the software component known as **Style Report™** developed and licensed by InetSoft Technology Corp. of Piscataway, New Jersey, to Oracle and imbedded in the Oracle Retail Value Chain Collaboration application.

(ix) the software component known as **DataBeacon™** developed and licensed by Cognos Incorporated of Ottawa, Ontario, Canada, to Oracle and imbedded in the Oracle Retail Value Chain Collaboration application.

You acknowledge and confirm that Oracle grants you use of only the object code of the VAR Applications. Oracle will not deliver source code to the VAR Applications to you. Notwithstanding any other term or condition of the agreement and this ordering document, you shall not cause or permit alteration of any VAR Applications. For purposes of this section, "alteration" refers to all alterations, translations, upgrades, enhancements, customizations or modifications of all or any portion of the VAR Applications including all reconfigurations, reassembly or reverse assembly, re-engineering or reverse engineering and recompilations or reverse compilations of the VAR Applications or any derivatives of the VAR Applications. You acknowledge that it shall be a breach of the agreement to utilize the relationship, and/or confidential information of the VAR Applications for purposes of competitive discovery.

The VAR Applications contain trade secrets of Oracle and Oracle's licensors and Customer shall not attempt, cause, or permit the alteration, decompilation, reverse engineering, disassembly or other reduction of the VAR Applications to a human perceivable form. Oracle reserves the right to replace, with functional equivalent software, any of the VAR Applications in future releases of the applicable program.

## **Contents**

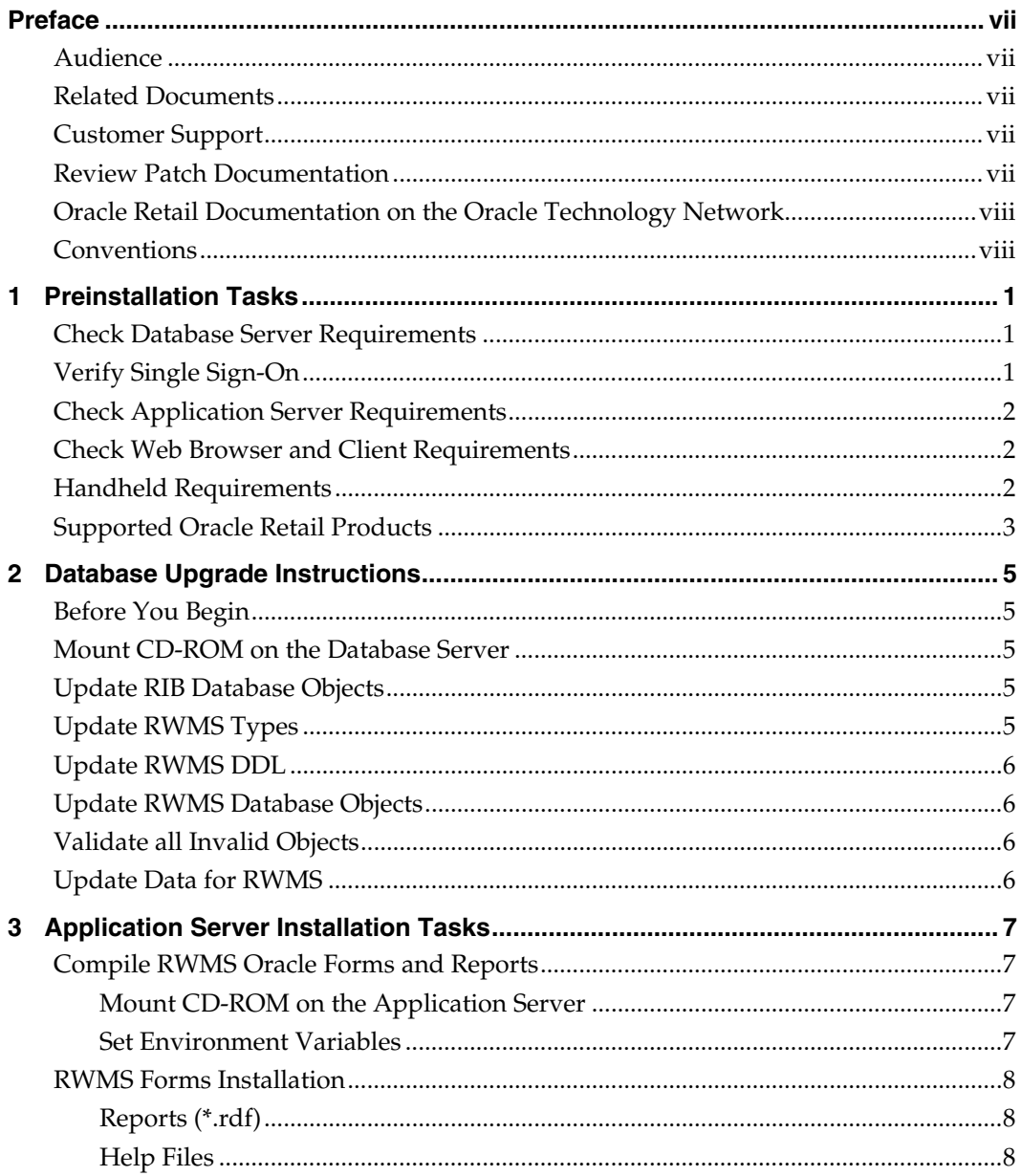

## **Preface**

Oracle Retail Installation Guides contain the requirements and procedures that are necessary for the retailer to install Oracle Retail products.

### <span id="page-6-0"></span>**Audience**

This Installation Guide is written for the following audiences:

- Database administrators (DBA)
- System analysts and designers
- Integrators and implementation staff

### **Related Documents**

For more information, see the following documents in the Oracle Retail Warehouse Management System Release 13.0.2 documentation set:

- *Oracle Retail Warehouse Management System Release Notes*
- *Oracle Retail Warehouse Management System Data Model*
- *Oracle Retail Warehouse Management System Radio Frequency User Guide*
- *Oracle Retail Warehouse Management System User Interface User Guide*
- *Oracle Retail Warehouse Management System Operations Guide*

### **Customer Support**

To contact Oracle Customer Support, access My Oracle Support at the following URL: [https://metalink.oracle.com](https://metalink.oracle.com/) 

When contacting Customer Support, please provide the following:

- **Product version and program/module name**
- Functional and technical description of the problem (include business impact)
- Detailed step-by-step instructions to re-create
- Exact error message received
- Screen shots of each step you take

### **Review Patch Documentation**

If you are installing the application for the first time, you install either a base release (for example, 13.0) or a later patch release (for example, 13.0.2). If you are installing a software version other than the base release, be sure to read the documentation for each patch release (since the base release) before you begin installation. Patch documentation can contain critical information related to the base release and code changes that have been made since the base release.

### <span id="page-7-0"></span>**Oracle Retail Documentation on the Oracle Technology Network**

In addition to being packaged with each product release (on the base or patch level), all Oracle Retail documentation is available on the following Web site (with the exception of the Data Model which is only available with the release packaged code):

[http://www.oracle.com/technology/documentation/oracle\\_retail.html](http://www.oracle.com/technology/documentation/oracle_retail.html)

Documentation should be available on this Web site within a month after a product release. Note that documentation is always available with the packaged code on the release date.

### **Conventions**

**Navigate:** This is a navigate statement. It tells you how to get to the start of the procedure and ends with a screen shot of the starting point and the statement "the Window Name window opens."

> **Note:** This is a note. It is used to call out information that is important, but not necessarily part of the procedure.

This is a code sample It is used to display examples of code

A hyperlink appears like this.

## **Preinstallation Tasks**

### <span id="page-8-0"></span>**Check Database Server Requirements**

General Requirements for a database server running RWMS include:

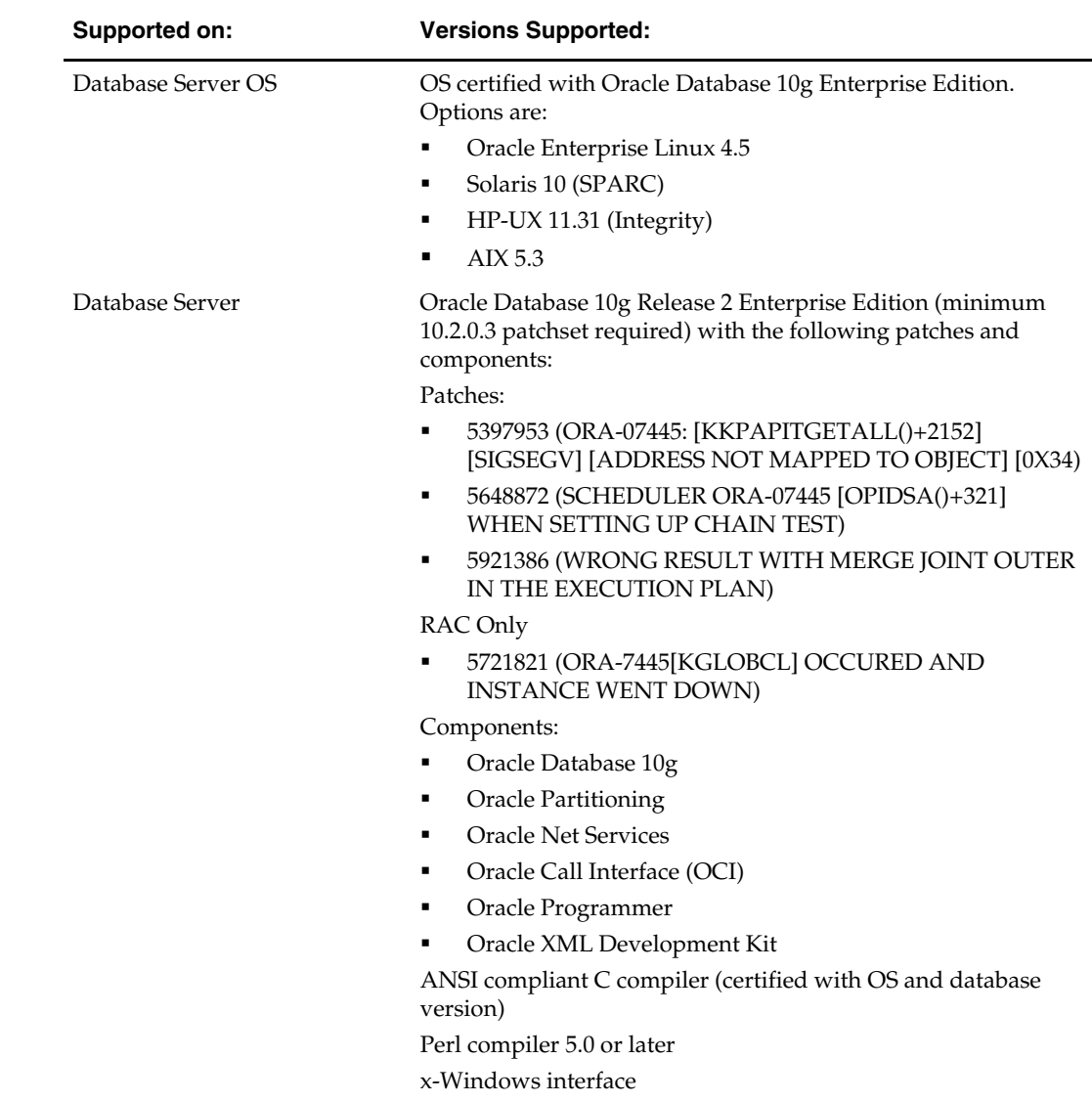

## **Verify Single Sign-On**

If a Single Sign-On is to be used, verify the Oracle Infrastructure Server 10g version 10.1.2.2 server has been installed. Verify that the mid-tier server hosting Oracle Forms is registered with the Infrastructure Oracle Internet Directory.

### <span id="page-9-0"></span>**Check Application Server Requirements**

General requirements for an application server capable of running RWMS include:

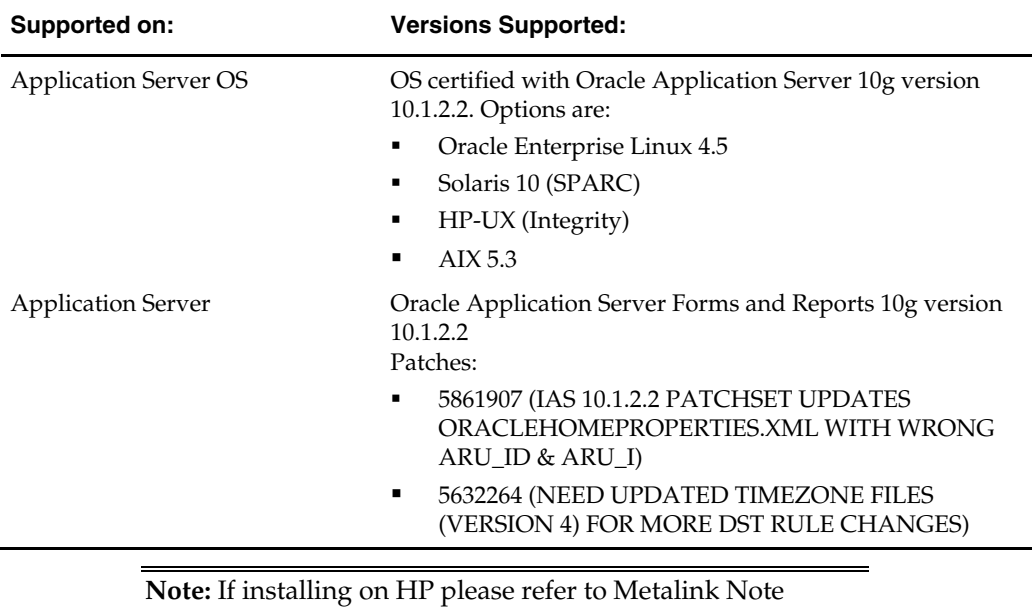

367577.1.

### **Check Web Browser and Client Requirements**

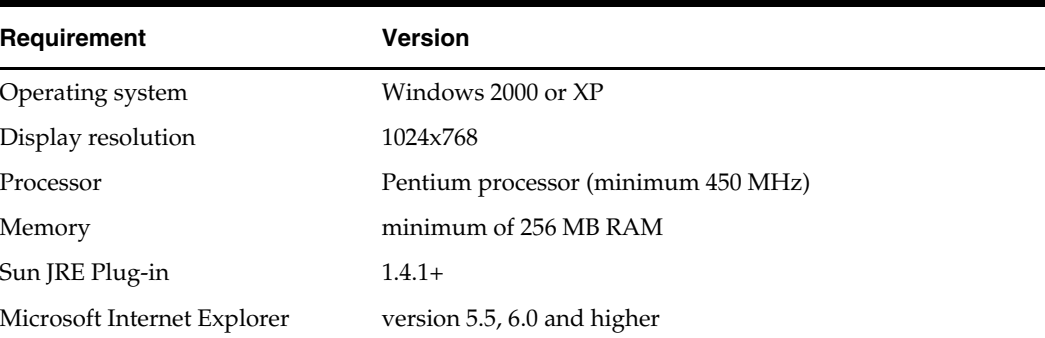

General requirements for client running RWMS include:

### **Handheld Requirements**

Windows CE 5.0 handhelds with the following screen sizes

- $\blacksquare$  Hand held: 240 x 320
- Wrist mount:  $320 \times 240$
- Truck mount full screen:  $800 \times 600$
- Truck mount half screen:  $800 \times 320$

Software Required on Handhelds

- Remote Desktop Client (aka Microsoft Terminal Services Client)
- DataWedge (software provided by and maintained by Motorola for use with the barcode scanners)

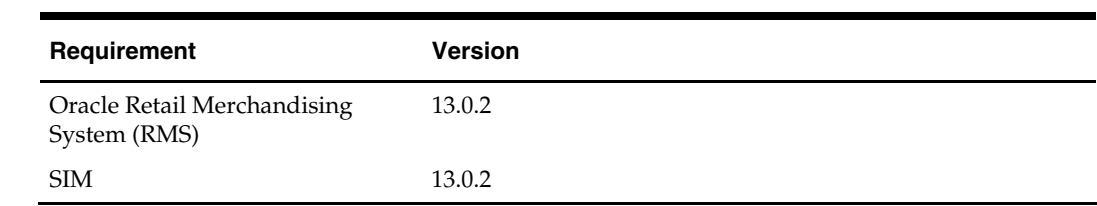

## <span id="page-10-0"></span>**Supported Oracle Retail Products**

# **Database Upgrade Instructions**

This chapter describes how you can upgrade the RWMS database with this patch release.

## <span id="page-12-0"></span>**Before You Begin**

Before you apply the RWMS 13.0.2 patch:

- Make a backup of all your objects and database schema.
- Check that RWMS 13.0.1 is installed.
- Review the enclosed RWMS 13.0.2 Patch Release Notes (rwms-1302-rn.pdf).
- Review each of the enclosed defect documents.

Before copying over any files:

- Note whether customizations have been made to the module. If so, then the customizations must be reapplied over the new version of the module (or the fix may need to be applied to the custom version of the code).
- Copy the original files to a different directory before copying over them in case they need to be referred to at a later date.

**Note:** These instructions refer to RWMS13DEV as the Oracle owning schema.

### **Mount CD-ROM on the Database Server**

- **1.** Copy the rwms1302dbpatch.zip file from the CD/dbserverunix directory to a newly created staging directory on your UNIX server.
- **2.** Unzip the file using the following command: unzip rwms1302dbpatch.zip

## **Update RIB Database Objects**

- **1.** Change directories to the <staging area>/rib\_objects/src.
- **2.** Log on to SQL\* Plus as RWMS13DEV, and run the following command: SQL> @InstallAndCompileAllRibOracleObjects.sql
- **3.** Please follow the instructions given by the script.

## **Update RWMS Types**

- **1.** Change directories to the <staging area>/types.
- **2.** Log on to SQL\* Plus as RWMS13DEV, and run the following command: SQL> @patch1302types.sql
- **3.** Check the log file patch1302types.log for any errors.

### <span id="page-13-0"></span>**Update RWMS DDL**

- **1.** Change directories to the <staging area>/dbcs.
- **2.** Log on to SQL\* Plus as RWMS13DEV, and run the following command: SQL> @patch1302dbcs.sql
- **3.** Check the log file patch1302dbcs.log for any errors.

### **Update RWMS Database Objects**

- **1.** Change directories to the <staging area>/db\_objects.
- **2.** Log on to SQL\* Plus as RWMS13DEV, and run the following command: SQL> @patch1302rwms.sql
- **3.** Check the log file patch1302rwms.log for any errors.

### **Validate all Invalid Objects**

**Note:** Deadlocked objects may appear when running this script. Run the script until no more invalid objects remain.

- **1.** Change directories to <INSTALL\_DIR>/utility.
- **2.** Log on to SQL\*Plus as RWMS13DEV, and run the following command: SQL> @inv\_obj\_comp.sql

You may need to run this script more than once.

### **Update Data for RWMS**

**Note:** Ensure that your NLS\_LANG has been set to a valid UTF8.

- **1.** Change directories to the <staging area>/data.
- **2.** Log on to SQL\*Plus as RWMS13DEV, and run the following command: SQL> @base\_reports\_parameters.sql
- **3.** Log on to SQL\*Plus as RWMS13DEV, and run the following command: SQL> @I18N\_main\_script.sql
- **4.** Check the log file I18N\_main\_script.log for any errors.

# <span id="page-14-0"></span>**Application Server Installation Tasks**

**Note:** INSTALL\_DIR is the directory where the RWMS files are extracted from its tar file.

ORACLE\_HOME is the location where Oracle Application Server 10g (10.1.2.2) has been installed

It is assumed that Oracle Application Server 10g version 10.1.2.2 (OAS) has already been installed.

### **Compile RWMS Oracle Forms and Reports**

### **Mount CD-ROM on the Application Server**

- **1.** Copy the rwms1302apppatch.zip file from the CD/appserverunix directory to a newly created staging directory on your UNIX server.
- **2.** Unzip the file using the following command: unzip rwms1302apppatch.zip

### **Set Environment Variables**

**Note:** ORACLE\_HOME is the location where Oracle Application Server 10g (10.1.2.2) has been installed.

- **1.** Logon to the application server as the oretail user,
- **2.** Set the DISPLAY variable to the IP address plus ":0.0" (ie: 10.1.1.1:0.0) of the application server.
- **3.** Set the following variables:

All OS Platforms

- PATH=\$ORACLE\_HOME/bin:\$ORACLE\_HOME/opmn/bin:\$ORACLE\_HOM E/dcm/bin:INSTALL\_DIR/forms\_scripts:\$PATH
- CLASSPATH=\$ORACLE\_HOME/jlib/importer: \$ORACLE\_HOME/jlib/debugger.jar:\$ORACLE\_HOME/jlib/utj.jar:\$ORACLE\_ HOME/jlib/ewt3.jar:\$ORACLE\_HOME/jlib/share.jar:\$ORACLE\_HOME/jlib/d fc.jar:\$ORACLE\_HOME/jlib/help4.jar:\$ORACLE\_HOME/jlib/oracle\_ice.jar:\$O RACLE\_HOME/jlib/jewt4.jar
- FORMS\_BUILDER\_CLASSPATH=\$CLASSPATH
- FORMS\_PATH=INSTALL\_DIR/rwms/forms/bin:\$ORACLE\_HOME/forms
- REPORTS\_PATH=INSTALL\_DIR/rwms/reports/bin:\$ORACLE\_HOME/forms
- TK\_UNKNOWN==\$ORACLE\_HOME/guicommon/tk/admin
- UP=<RWMS schema owner>/<RWMS schema password>@<RWMS database>

**Note:** Verify that TNS is set up correctly by using the UP variable to successfully log into the RWMS 13 schema.

**Example:** /u00/oracle> sqlplus \$UP

**3** 

### <span id="page-15-0"></span>**RWMS Forms Installation**

- **1.** Copy all libraries (.pll files) in the <staging area>/forms/src directory to the directories to the INSTALL\_DIR/forms/bin directory.
- **2.** Change directories to INSTALL\_DIR/rwms/forms/bin.
- **3.** Run forms.pll.sh to compile all RWMS .pll's.
- **4.** Check to make sure that each .pll file has a corresponding .plx (to ensure that all .pll's compiled successfully).

**Note:** message36.pll and stand36.pll do not create plx files.

- **5.** Copy all forms (\*.fmb files) in the <staging area>/forms/src directory to the INSTALL\_DIR/rwms/forms/bin directory.
- **6.** Run forms.fmb.sh (in INSTALL\_DIR/rwms/forms/bin) to generate RWMS runtime forms – .fmx's.
- **7.** Check to make sure that each form .fmb file has a corresponding .fmx file.

**Note:** gui\_library.fmb does not create an fmx and does not compile.

- **8.** Copy all menus (\*.mmb files) in the <staging area>/forms/src directory to the INSTALL\_DIR/rwms/forms/bin directory.
- **9.** Run menus.mmb.sh (in INSTALL\_DIR/rwms/forms/bin) to generate RWMS runtime menus (.mmx's).
- **10.** Check to make sure that each .mmb file has a corresponding .mmx file.
- **11.** Remove all .mmb files from INSTALL\_DIR/rwms/forms/bin.

### **Reports (\*.rdf)**

Copy all reports (\*.rdf files) in the <staging area>/reports/src directory to the INSTALL\_DIR/rwms/forms/bin directory.

### **Help Files**

To redeploy the rwms ear file:

- **1.** Click on the rwms help instance.
- **2.** Click on the Applications tab.
- **3.** Click on Deploy WAR file.
- **4.** For "J2EE Application" enter the location of the ear file or use the browse feature.

**Note:** This is from the PC and not from the server.

- **5.** Enter "rwms-help" for the Application Name.
- **6.** Enter "/rwms-help" for the Map to URL.
- **7.** Click Continue.
- **8.** Accept Defaults and Deploy.